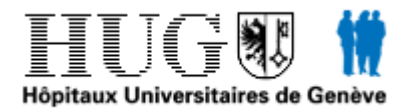

Lorsque vous serez connecté sur votre compte en ligne, vous pourrez changer votre mot de passe en cliquant sur *« Mon identifiant »*

- Vous devrez saisir votre mot de passe actuel = *« current passeword »*
- Votre nouveau mot de passe (deux fois)

Et cliquer par la suite sur

Enregistrer

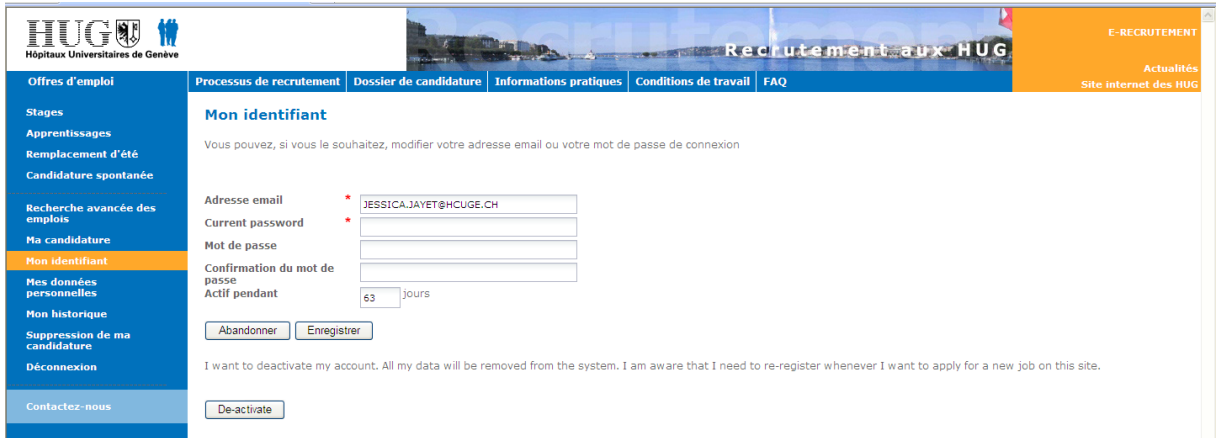